## BUILD YOUR OWN MTM5400/MTM800 FUG USB/SERIAL DATA CABLE

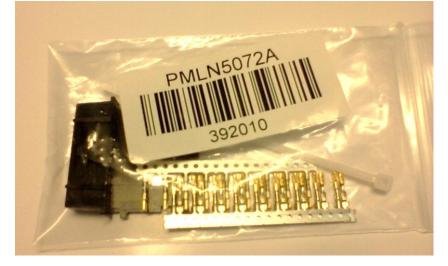

First, you need to obtain from your Motorola supplier the PMLN5072 rear connector set.

Second, go and get from your favourite supplier the FTDI USB TTL Serial Cable TTL-232R-5V-WE.

The product page: <u>http://www.ftdichip.com/Products/Cables/USBTTLSerial.htm</u>

Virtual COM Port (VCP) drivers: <u>http://www.ftdichip.com/Drivers/VCP.htm</u>

FTDI web shop: <u>http://apple.clickandbuild.com/cnb/shop/ftdichip?op=catalogue-products-null&prodCategoryID=102&title=USB-TTL+Wire+Ended</u>

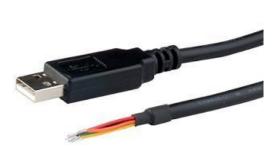

The TTL-232R-5V-WE ("wire ended") is a USB to Serial (TTL level) converter cable which allows for a simple way to connect TTL interface devices to USB. This version of FTDI's USB to TTL serial adapter cable has it's I/O pins configured to operate at 5V levels.

The TTL-232R-5V-WE uses a FT232RQ device which is housed inside the USB 'A' connector, and is terminated at the end of a 1.8 m (70") cable with 6 bare, tinned wires which provide access to transmit (Tx), receive (Rx), RTS#, CTS#, Vcc (5V),

and GND signals. This allows the customer to customise the TTL-232R-WE with their own connector, according to the requirements of their application. Alternatively the TTL-232R-WE can be hard wired onto a PCB.

The TTL-232R-5V-WE is fully RoHS compliant and is supplied loose packed in an anti-static bag. It is FCC and CE approved.

At the FTDI cable you need crimp contacts to four wires:

| Black     | - | Ground             |
|-----------|---|--------------------|
| Yellow    | - | RXD                |
| Orange    | - | TXD                |
| Brown     | - | CTS                |
|           |   |                    |
| Not used: |   |                    |
| Red       | - | 5V from the USB co |

| Red                                      | - | 5V from the USB connector |  |  |
|------------------------------------------|---|---------------------------|--|--|
| Green                                    | - | RTS                       |  |  |
| Cut to size and isolate with shrink tube |   |                           |  |  |

Cut to size and isolate with shrink tube.

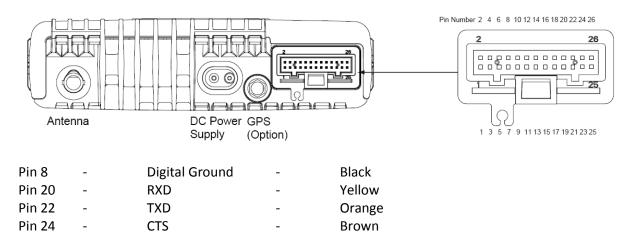

Finally use a cable strap and fix the cable to the connector. Install the VCP driver from the FTDI page. <u>http://www.ftdichip.com/Drivers/VCP.htm</u>

For Scout usage:

Make sure that the newly installed COM port has a number in the range from 1 to 16. Go and get the number from the Windows Device Management (Start, Run..., devmgmt.msc) Adjust Scout to the port and save settings. Happy tracing!